## **MEC for round bruting**

This functionality is designed to work with the Brilliant cut.

A diamond bruting machine used in a round Brilliant cutting process is only able to produce a vertical girdle of a round shape. For calculation of the correct position of a stone in a bruting machine and a bruting radius, algorithm - "20. MEC for round bruting".

- 1. Select the solution.
- 2. Set **Algorithm** to "20. MEC for round bruting".
- 3. Run allocation. As allocation is finished, in the solution list, the new model representing a bruting radius is displayed.
- 4. In the solution list, select this solution.

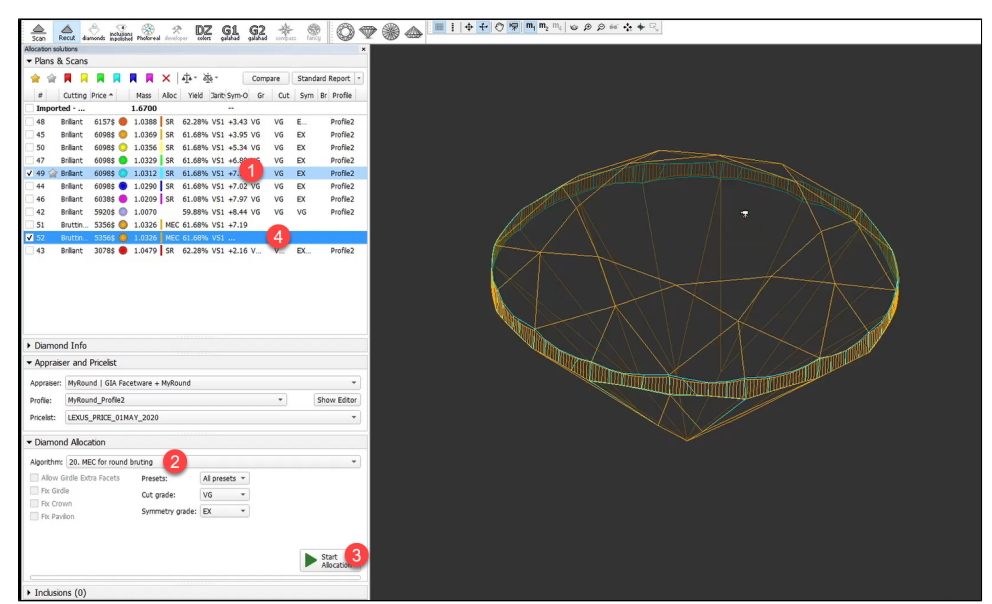

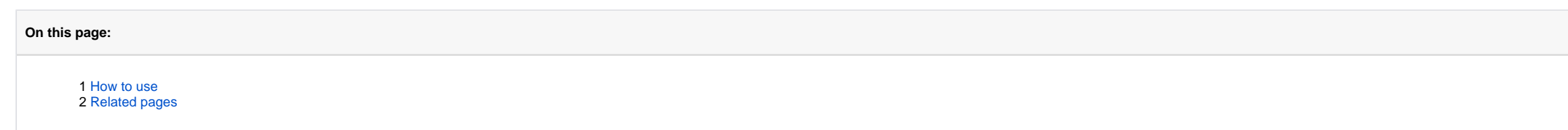

5. From the main menu, select **File** > **Export** > **MME for EOS bruting...** Set name and location for your MME model file.

## <span id="page-0-0"></span>How to use

<span id="page-0-1"></span>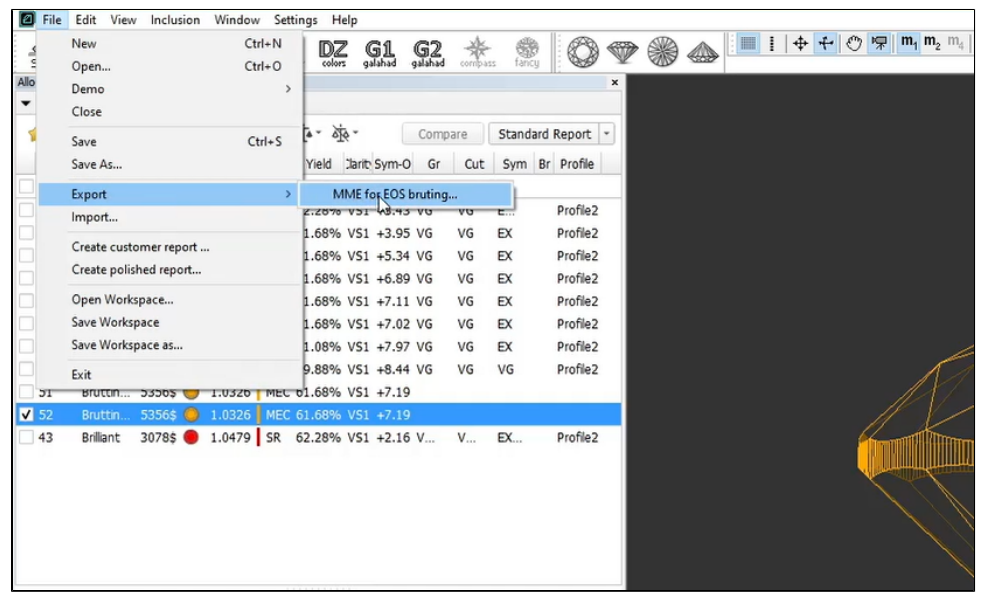

6. In your bruting software, use the created MME model.

To use the algorithm, first allocate your solutions via Recut > Smart Recut, then:

## Related pages

[Algorithms comparison](https://octonus-teams.com/wiki/display/HPCDPUB/Algorithms+comparison)